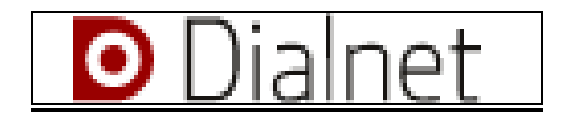

### **Acerca de Dialnet**

**Dialnet** (Difusión de Alertas en la Red) es una plataforma de recursos y servicios documentales, cuyo objetivo fundamental se centra en mejorar la visibilidad y el acceso a la literatura científica hispana a través de Internet.

- Es un **servicio de alertas bibliográficas** que difunde, de una manera actualizada, los contenidos de las revistas científicas hispanas.
- Es una **hemeroteca virtual** hispana de carácter interdisciplinar, aunque con un predominio de las revistas de Ciencias sociales y de Humanidades.
- Es una **base de datos** de contenidos científicos hispanos muy exhaustiva y actualizada. Al haberse ido añadiendo a la hemeroteca inicial otro tipo de contenidos (documentos de trabajo, partes de libros colectivos, tesis doctorales, referencias de libros), hoy en día es probablemente la mayor base de datos de su género accesible de modo gratuito.
- Es un **depósito o repositorio** de acceso a la literatura científica hispana a texto completo, con una apuesta por el acceso libre y gratuito a la misma.

Ofrece recursos y servicios de utilidad tanto para Investigadores y usuarios en general, como para Editores de publicaciones y para Bibliotecarios.

#### **Contenido de Dialnet**

El objetivo de Dialnet es integrar el mayor número posible de recursos, buscando en la medida que sea posible el acceso a los textos completos de los mismos, apostando por el acceso abierto a la literatura científica:

- Artículos de revistas
- Artículos de obras colectivas
- Tesis doctorales
- Documentos de trabajo-Prepublicaciones
- Libros
- Reseñas bibliográficas

Dialnet es la mayor base de datos disponible gratuitamente a través de Internet en su ámbito y su crecimiento exponencial, tanto de recursos como de usuarios y servicios ofrecidos, es bastante significativo. En la página principal aparece información actualizada diariamente de algunas de las cifras de Dialnet.

#### **Servicios que Dialnet ofrece a los miembros del Gobierno Vasco**

- **Búsqueda de documentos**. En ese sentido, Dialnet es un portal integrador de recursos (revistas, libros, tesis,...) y se constituye en una de las principales bases de datos de contenidos hispanos. Facilita, además, el acceso a numerosos contenidos a texto completo (en enero de 2009 hay más de 230.000 documentos).
- Suscripción de **alertas informativas**. Cada usuario puede seleccionar sus "revistas favoritas" para recibir por correo electrónico alertas informativas con los sumarios de los nuevos

EUSKO JAURLARITZA **GOBIERNO VASCO** 

números que se publiquen. Igualmente, puede guardar las búsquedas realizadas y definir alertas a partir de las mismas (por e-mail o por RSS).

- **Selección de artículos** a partir de las búsquedas.
- **Exportación** de los documentos seleccionados en las búsquedas al gestor bibliográfico propio y/o posibilidad de enviárselos a su cuenta de correo electrónico.
- Información puntual de la **disponibilidad** de los documentos en la Biblioteca General del Gobierno Vasco.
- Interacción de los usuarios con su Biblioteca. **Sus peticiones llegarán directamente al buzón de la Biblioteca General, que se encargará de localizar una copia del documento solicitado y hacérsela llegar en la mayor brevedad posible.**

Para ello, es fundamental proporcionar la cuenta de correo del Gobierno Vasco (xxx@ej-gv.es) durante el proceso de registro.

# **Registrarse como usuario**

Muchas de las funcionalidades disponibles en **Dialnet** requieren registrarse como usuario. El registro de usuario es libre y gratuito.

Para darse de alta como usuario registrado de **Dialnet** es necesario rellenar el formulario accesible desde el enlace http://dialnet.unirioja.es/servlet/altaonline.

El formulario se divide en 3 apartados.

#### *Información Personal*

Se han de rellenar obligatoriamente los campos marcados con asterisco. En el campo "Tipo de institución" se debe seleccionar la institución del desplegable a la que pertenezca, en el caso que no pertenezca a ninguna de ellas debe seleccionar **## No vinculado a ninguna institución ##** o bien marcar el check **No pertenezco a ninguna institución del desplegable.**

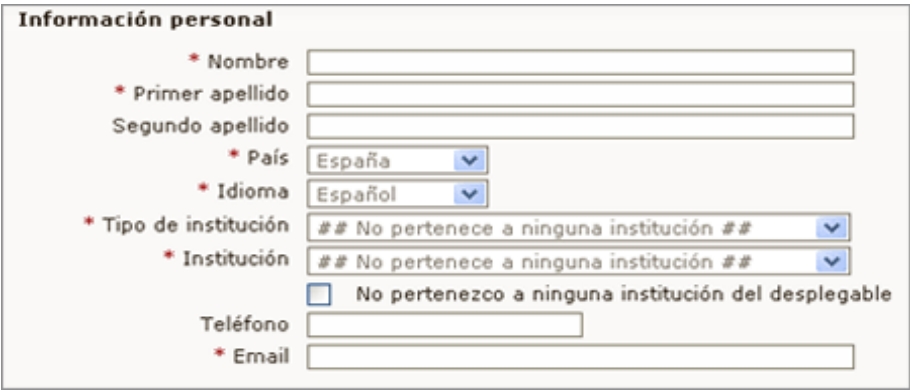

#### *Información de la cuenta*

En este apartado se debe introducir el nombre de usuario y contraseña que se desee. Estos datos son los que se utilizarán para entrar posteriormente en Dialnet como usuario registrado.

Así mismo se debe introducir una pregunta y una respuesta, que se pueda recordar fácilmente, y que el sistema la utilizará en el caso de que el usuario olvide su contraseña.

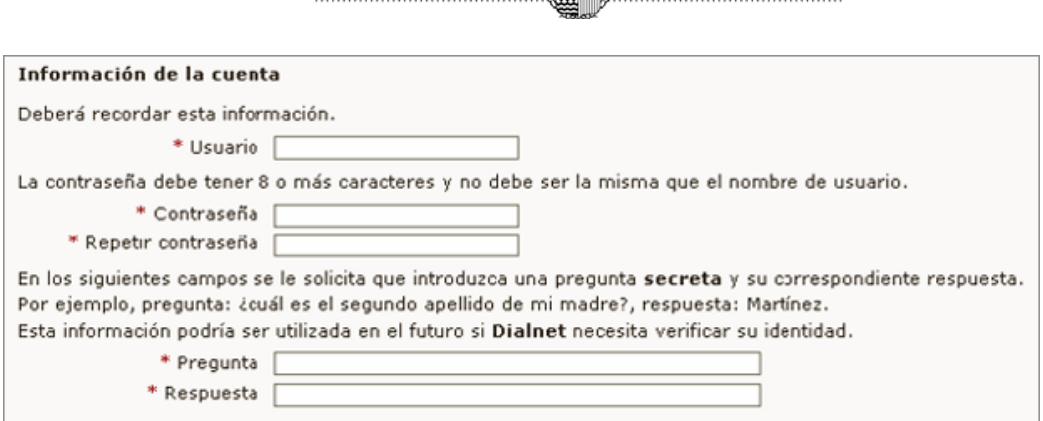

EUSKO IAURLARITZA (ALE) GOBIERNO VASCO

#### *Materias de interés*

El sistema permite seleccionar unas materias de interés para el usuario y le enviará un correo electrónico con las nuevas revistas que se vayan incorporando sobre la materia. Le informará de los nuevos títulos de revistas que ahora no están en Dialnet y se incorporen.

IMPORTANTE: Para recibir alertas informativas de los contenidos de los nuevos números que se publican de cada revista, debe suscribir la alerta de revistas

Para finalizar, pulsar sobre el botón "Aceptar".

Inmediatamente después de terminar este proceso, Dialnet **remitirá un mensaje al buzón de correo electrónico** del nuevo usuario con los datos de su perfil. En él aparece además un enlace, **Finalizar Alta**, que se debe pulsar para que el alta en el sistema sea definitiva.

Si el usuario desea darse de baja del sistema, puede solicitarlo enviando un correo electrónico a la siguiente dirección dialnet@bib.unirioja.es, indicando la palabra 'BAJA' en el asunto del mensaje.

#### **Acceso como usuario registrado**

A partir de ahora, para acceder a **Dialnet** como usuario registrado se debe introducir el "usuario/contraseña" en la parte superior derecha de la pantalla:

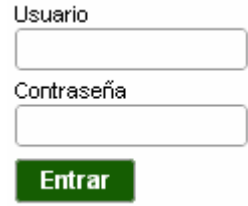

De esta manera, **el sistema le reconoce como usuario miembro del Gobierno Vasco y sus peticiones llegarán directamente al buzón de la Biblioteca General**. Además, podrá **suscribirse** a nuevas revistas, realizar **búsquedas** en el sistema, acceder a toda la **información** del mismo y modificar su **perfil**. Además, puntualmente, recibirá información de cuantas novedades se produzcan en el sistema.

En la barra de menú aparece el nuevo icono "**Mi Dialnet**" desde el que se podrá ver y modificar el perfil de usuario y gestionar las revistas suscritas.

# **EUSKO JAURLARITZA**  $\left( \frac{\Delta x}{\Delta t} \right)$  GOBIERNO VASCO

# **Ayuda técnica** *(enlaces a la ayuda on-line de Dialnet)*

*Alertas bibliográficas* 

- Suscribir alertas de revistas
- Suscribir alertas de búsquedas

# *Búsquedas en Dialnet*

- Búsqueda rápida
- Búsquedas de documentos
- Búsqueda de revistas
- Búsqueda de tesis
- Búsqueda de autor

# *Trabajando con los resultados*

- Visualización de documentos
- Selección de documentos
- Exportar resultados
- Información de revistas
- Guardar búsquedas

Más ayuda en: http://dialnet.unirioja.es/ayuda/SPA/